# TEHNIČKO DOKUMENTIRANJE - OD CRTANJA RUKOM DO IZRADE RAČUNALNOG MODELA I VIZUALIZACIJE NOVOG PROIZVODA

# TECHNICAL DOCUMENTATION - FROM HAND-DRAWNING TO COMPUTER MODEL DESIGN IN PROCCESS FOR VISUALIZATION OF THE NEW PRODUCT

# Hrvoje Galijan<sup>1</sup>, Goran Sirovatka<sup>2</sup>

<sup>1</sup>Strojarska tehnička škola Fausta Vrančića, Zagreb, Hrvatska <sup>2</sup>Tehničko veleučilište u Zagrebu, Zagreb, Hrvatska

#### Sažetak

Tehničko dokumentiranje temeljni je predmet inženjerske struke, te se poučava i na studiju mehatronike i strojarstva. Dileme pri poučavanju studenta kreću se od zahtijeva za isključivo radom na klasični način crtanjem rukom do preporuka da se odmah krene s uporabom CAD alata.

U ovom se radu provodi originalno kvalitativno i kvantitativno istraživanja i iznose moguće preporuke za unapređivanje metoda poučavanja tehničkog dokumentiranja i srodnih predmeta. Poseban naglasak dan je na suodnos klasičnog crtanja i crtanja na računalu, koji se analizira na konkretnim primjerima iz nastave. Teze rada potkrepljene su akcijskim kvantitativnim istraživanjem provedenim sa studentima 1. godine stručnog studija mehatronike. Utvrđena je nužnost metodičkog puta koji započinje ovladavanjem osnovnim elementima klasičnog crtanja čiji se koncepti prenose na crtanje računalom kako bi se kod studenata neovisno o predispozicijama ostvario zadana sposobnost vizualizacije proizvoda.

Drugi rezultat koji slijedi iz pravednog istraživanja je opovrgavanje pretpostavke da studenti dolaze se osnovnim znanjem uporabe kalkulatora iz srednje škole, kao i da dio studenta nemaju psiho-motoričke i vizualne sposobnosti za vizualizaciju u 3D prostoru (10% ispitanika) koje su im potrebne za rad u struci za koju se školuju.

Ključne riječi: tehničko crtanje, tehnički crtež, poučavanje, pomagala za crtanje, crtaća daska, crtanje na računalu, parametarsko crtanje u AutoCAD-u, 3D ispis, Corpus program, metodika nastave , znanstveni kalkulator, 3D vizualizacija

#### Abstract

Technical documentation is the fundamental subject of engineering profession and is taught in the study of mechatronics and mechanical engineering. Dilemmas in the student's teaching range from the requirement to work solely in a classic way - hand-drawing to the recommendation of immediate start of using CAD tools.

In this paper, we carry out original qualitative and quantitative researches and provide possible recommendations for improving teaching method for the sunject of technical documentation and related subjects. Particular emphasis is given to the combination of classic drawing and computer CAD drawing , which is analyzed on concrete teaching examples. The thesis of the work was substantiated by the action quantitative research conducted with the students of the 1st year of professional mechatronics study. The necessity of a methodical path that begins by mastering the basic elements of classical drawing whose concepts are conveyed to the drawing of the computer has been established in order to achieve the predetermined visualization capability of the students, regardless of their predispositions.

The second result that follows from the study is deny of the assumption that students have access to the basic knowledge for the use of scientific calculators, as well as that a part of the students have no psycho-motoric and visualization capabilities in 3D space (10% of respondents) needed for their work In the profession for which they are trained.

Keywords: technical drawing, teaching, aids for drawing, drawing board, drawing on a computer, parametric drawing in AutoCAD, 3D printing, Corpus program, methodology of teaching, scientific calculator, 3D visualization

#### 1. Uvod

#### 1. Intoroduction

Tehničko crtanje se u tehničkom području a naročito u strojarstvu[3] koristi dugi niz godina. Poučavanje i učenje je prilagođeno mogućnostima prikaza strojnih elemenata koje treba izraditi. Konstrukcije gotovih proizvoda [7] bazirale su se na pomagalima za crtanje kao što olovke i šestari za izradu krivulja u obliku kružnog luka. Proizvodi su bili jednostavniji i primitivniji zbog alata kojima se izrađuje određeni proizvod i same nemogućnosti prikazivanja korištenjem dostupnih alata za tehničko crtanje. Napretkom informatičko računalne tehnologije se razvijaju i alati za tehničko konstruiranje i dokumentiranje.

# 1.1. Od olovke do računala. Razvoj tehničkog crtanja

# 1.1. From pencil to computer. Development of technical drawing

Za potrebe ručna obrada korištene su dvodimenzionalni ortogonalne projekcije dijela kojeg treba izraditi. Dimenzije i opis na tehničkom crtežu trebali su biti nedvojbeno čitki. To se postizalo vježbanjem i stvaralo se iskustvom tijekom godina crtanja. Stariji strojari s pravom kažu da se nekad tehničar prepoznavao prema pisanom tekstu kojega koristi i izvan struke. Razvoj pomagala za crtanje stalno je napredovao, dobili smo šablone za slova raznih veličina i nagiba, šablone za izradu shema primjerice pneumatskih ili hidrauličnih elemenata itd., koristili su se rapidografi različitih debljina i tehničke olovke razlićitih tvrdoća. Složeniji crteži su se izrađivati na crtaćim daskama do većih formata papira (do B0). Paralelnost crta osiguravao je zglobni mehanizam, a kasnije klizne vodilice u okomitom i vodoravnom smjeru. Dobilo se na prostoru, jer se moglo crtati stojeći, a kod donjeg dijela crteža protuuteg je udarao o strop kod crtaćih dasaka sa zglobnim mehanizmom. Kod crtanja se počeo koristiti kalkulator za izračun konstrukcijske dimenzije. Crteže se umnožava na kopirnim strojevima i šalje u radionice, na temelju čega se izrađuje odgovarajući proizvod.

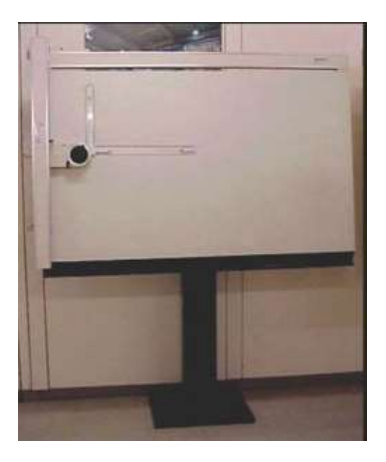

Slika 1 Crtača daska s kliznim vodilicama Figure 1 Drawing plate with sliding rail

Udžbenici tehničkog crtanja [5] su prilagođeni takvom načinu rada i proizvodnje te definiraju standarde i pojednostavljenja za konkretne detalje. Informatizacija i računalni programi [4], kao u svemu tako i u tehnici, otvorili su vrata novim mogućnostima Pokrenula se lavina novih ideja i rješenja. Kraj novih mogućnosti još se ne vidi.

Imati ideju o proizvodu ne znači ništa ako ju nismo prikazali, nacrtali na papiru, i to obično u dvije dimenzije. Ako je treba napraviti gledano i iz drugog smjera, napravi se druga projekcija, i sve tako dok se ne obrade svi detalji. Zato učimo načine prikazivanja projekcijama. Računala zamjenjuju crtaće daske i počinju se točno izrađivati paralelne i okomite crte, a također i točno određeni kut. Točnost crtanja nije imala veću ulogu osim što je crtež bio vizualno točniji, samo s točnim ispisom dimenzija i opisa u odgovarajućem fontu.

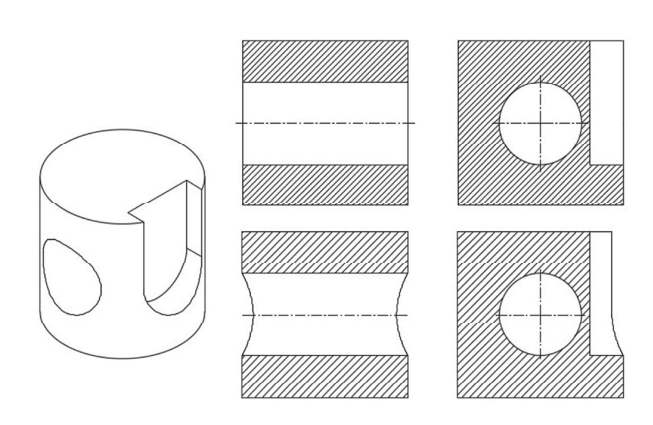

Slika 2 Pojednostavljenje (prikaz prije) i točan izgled tijela (prikaz danas)

**Figure 2** Simplification (view before) and accurate body shape (display today)

Tehnologija obrade materijala također doživljava uspon uporabom računalne tehnologije [6]. Treba voditi računa o tomu da se dijelovi izrađeni na stroju trebaju spojiti u jednu cjelinu. Često faze sklapanja nisu odmah vidljive, posebno kada su prikazani dijelovi u različitim projekcijama, s mnogim presjecima i detaljima koje smo prikazali točno, pazeći na pravilne načine prikazivanja iz literature.

Čini se da je danas veliki problem, osobito početniku u tehnici, pročitati, tj. razumjeti dvodimenzionalni tehnički crtež. Povezivanje dva dijela u cjelinu uz pomoć sklopnog crteža također iziskuje dosta prakse i povezivanje s logičnom mogućnošću sklapanja. Može li veći dio proći kroz manju dimenziju, često puta postane problem kod sklapanja što proizlazi nedovoljnim znanjem čitanja crteža.

Pred početnicima u tehničkom crtanju danas se nalazi veliki problem. Kako naučiti vidjeti nešto što se bez prakse ne vidi ili se vrlo slabo vidi, kojim metodama to nacrtati i čemu služi takav jedan crtež? Kako sve to posložiti u jednostavan logički slijed tako da takav crtež bude svrsishodan i koristan?

Nestrpljivi učenici žele odmah na računala, no postavlja se pitanje što bi bio rezultat, tj. što bi nacrtali i dali bi to mogli koristiti nakon crtanja u proizvodnji Stoga smatramo da je neophodno prethodno ih upoznati s osnovama tehničkog crtanja i alatima koje koristimo u crtanju korištenjem računala.

Ne čude nas zaljubljenici tehničkih crteža koji svoje ili tuđe crteže izlažu po zidovima, pokazujući ljepotu same tehnike crtanja, na računalu ili ručno.

Način izvođenja rješenja za prikazivanje određenih elemenata može zainteresirati crtača kao i korisnika u proizvodnji osobito kod proučavanja mogućnosti uporabe računala. Najvažnije je da se ta rješenja mogu napraviti računalom vođenim strojevima, što je dostignuće koje je neko vrijeme bilo vrhunac tehnologije, a danas je postala uobičajena praksa. Informatika je omogućila da možemo napraviti i najzahtjevnije izvedbe proizvoda. Alati koje koristimo u crtanju računalima također se ubrzano mijenjaju nadmašujući tako sve više prijašnja pomagala za crtanje na papiru.

Svake godine izlazi, na primjer, nova verzija Auto CAD-a [1] koja ima ugrađene nove alate koji ubrzavaju sam proces crtanja. Primjerice, napravili smo "Layer-e" za različite vrste crta, ali ubrzo postaje mukotrpno prebacivati se s jednog na drugi "Layer". Najnovija verzija Auto CAD-a 2017 nudi kod skupine naredbi za dimenzioniranje i ikonu u kojoj se postavi "Layer" s određenom vrstom crte. Na taj način više ne moramo voditi računa o promjeni "Layer-a" jer se naredbe za kotiranje automatski prebacuju na definirane postavke.

# 2. Konstrukcijska rješenja upotrebom računala

#### 2. Computer constructed solutions

Konstrukcijska rješenja koje je trebalo napraviti na papiru iziskuju poznavanje konstrukcije u detalje i zahtjeva dodatno crtanje pomoćnih crta da bi se dobila konačna konstrukcija. Na računalu možemo napraviti istu konstrukciju na "stari" i "novi" način. Više nije neophodno znati da se presjekom simetrala kuta stranica trokuta dobije centar upisane kružnice, te presjekom simetrala stranica centar opisane kružnice što se uči iz matematike u osnovnoj školi.

U početku procesa poučavanja učenika tehničkom crtanju na računalu s par osnovnih naredbi postiže se zadovoljstvo učinjenim.

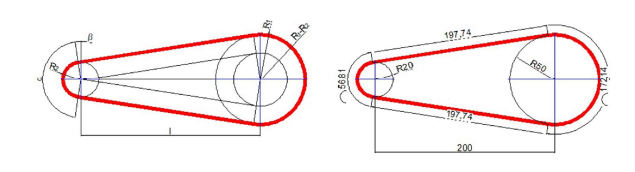

L=(180-2∙β)∙R<sub>2</sub>⋅π/180+2∙*L*⋅cosβ+(180+2⋅β)⋅R<sub>1</sub>⋅π/180

 $\beta$ =sin<sup>-1</sup>((R<sub>1</sub>-R<sub>2</sub>)/ $\ell$ )

Slika 3 Konstrukcija i proračun duljine remena Figure 3 Constructure and calculation t of Belt Length

Jasno se nedvojbeno, izbacuje trokut iz upotrebe jer su nacrtane paralele i okomice 100% (potpuno) točne. Crte pod kutom, nacrtane bez kutomjera i točno na osmu decimalu, se nacrta uporabom ikone za crtanje u polarnom modu. Tu se vidi iskustvo crtanja pomoću crtaćih dasaka, koje imaju mehaničke pomake kuta po petnaest stupnjeva, ovisno o modelu. Nakon što se nauči prethodno počinje se javljati otpor učenju novih naredbi koje dodatno ubrzavaju crtež. Početnik smatra da to može napraviti sa znanjem kojeg već posjeduje. Naš početnik je u pravu, ali je korist naprednih naredbi prevelika da bi ih zanemarili. To je razlogom što se traže i koriste nove naredbe koje povećavaju kvalitetu crtanja, a ponajviše brzinu crtanja .

U klasičnom sklopnom tehničkom crtežu izrađenom na papiru s olovkom ili rapidografima nije se crtalo npr. dvanaest vijaka i matica po obodu neke spojnice, već samo jedna i dvanaest simetrala pod kutom od trideset stupnjeva. Puno se toga trebalo zamisliti, kako bi se dobila zamišljena slika gotovog proizvoda. Na računalu teoretski ne trebate niti znati nacrtati maticu ili neke standardne strojne dijelove, ali i komplicirane dijelove, ako ih je netko prije nacrtao. Umeću se gotovi blokovi koje je sam crtač napravio ili uzeo od nekog drugog. Naravno, nije potrebno imati sve moguće dimenzija matica, koje se prema određenom detalju dimenzijski prilagođavaju. Koji puta je brže napraviti izmjenu bloka nego crtati iz početka.

Tako učenje postaje zanimljivije i brže, uči se pronaći i prilagoditi rješenje, a ne više ponovo ga stvarati.

Danas je npr. svako u mogućnosti provjeriti istinitost zahvatne crte kod evolventnog ozubljenja uz pomoć računala i CAD programa. Memoriranjem pojedinih pomaka oba zupčanika može se napraviti primitivna animacija u MS Power Pointu.

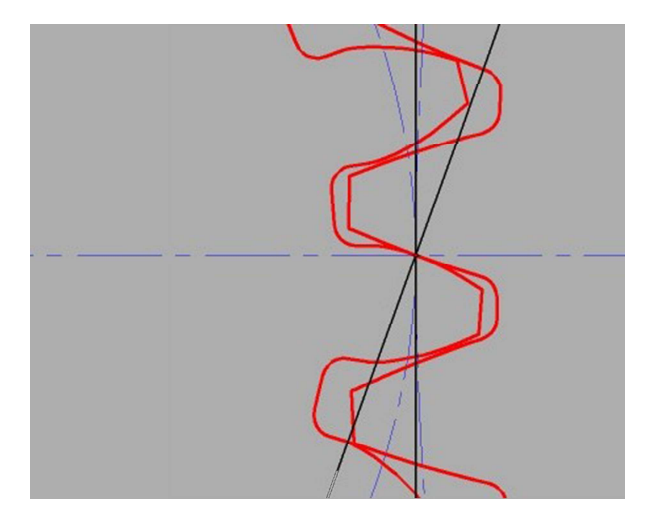

Slika 4 Zahvatna crta zupčanika s evolventnim ozubljenjem Figure 4 Evolutionary of the gear

# 2.1 Kalkulatori, vizualizacija i 3D aditivne tehnologije

# 2.1 Calculators, visualization and 3D additive technologies

Napredak u tehničkom crtanju ima poveznicu i s napretkom u matematici. U srednjoj se školi nekada nisu smjeli koristiti kalkulatori za izradu zadataka s trigonometrijskim funkcijama, već su se koristile logaritamske tablice ili još prije logaritamsko računalo , što su podržavali nastavnici u to doba, kao što i danas neki nastavnici zagovaraju crtanje trokutima, (možda opravdanih razloga).

Bilo je potrebno mnogo znanja iz više predmeta za izračun samo jednog spomenutog remena obavijenog oko dvije remenice. Uz malo poznavanja računalnog programa za crtanje do takvog se podatka danas dolazi brzo, pa se CAD programi mogu promatrati i kao napredniji kalkulatori.

Crtež na računalu nije samo istovjetan crtežu kao na papiru iz kojega se vide detalji gotovog proizvoda.

On je prva od osam faza kod aditivne proizvodnje. Za pravilnu izradu crteža predmeta koji se želi izraditi u aditivnoj proizvodnji, potrebno je poznavati princip takove proizvodnje i prema tim zakonitostima izraditi trodimenzionalni crtež. Taj crtež, dakle, služi za trenutno uočavanje detalja predmeta, kao što bi pokazao i trodimenzionalni crtež istog proizvoda nacrtanog u olovci. Postupak crtanja u olovci u usporedbi s crtežom na računalu je, uz pretpostavku znanja crtanja u olovci, znatno duži i nepreciznije. Važnija je daljnja uporaba tog trodimenzionalnog CAD crteža. Vizualizacijom, olovkom crtanog proizvoda, završava funkcija samog crteža, dok CAD crtež koristimo dalje u procesu izrade proizvoda.

Kod aditivne tehnologije upotrebom 3D pisača otvorio se sasvim novi način razmišljanja konstruiranja nekog sklopa. Može se izraditi nešto što nije izvedivo, za sada, proizvesti niti jednom drugom metodom izrade. Izrađuju se sklopovi koji su nerastavljivi, a proizvode se sastavljeno. Sastavljanje je zapravo samo nastajanje sklopljenog dijela od više pomičnih pozicija. Naravno, za uspješnu proizvodnju treba dosta znanja o samom procesu 3D ispisa, namjeni i isplativosti izrade.

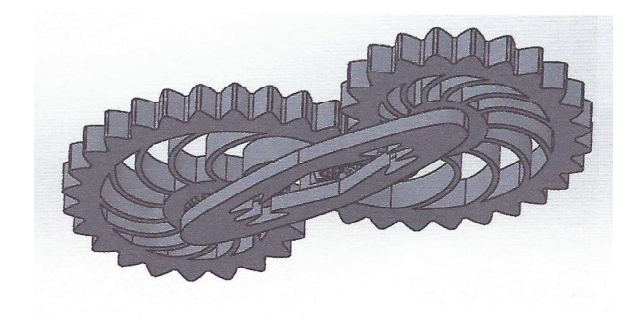

Slika 5 Dva zupčanika u zahvatu spojena s bazom Figure 5 Two gears connected to the base

Često se javlja potreba koristiti neki prototipni proizvod, ali mu se dimenzije mijenjaju ovisno o nekim definiranim ili nedefiniranim razlozima. Pod definiran se podrazumijeva mogućnost izračuna zakonitost dimenzija, npr. promjer vratila u kritičnom području. Ovdje treba razlikovati dva puta kretanja kojim se dolazi do željenog rezultata. Prvi je, izraditi neki dio ili sklop, te ga opteretiti kako bi se dobila struktura naprezanja, pa se mogu raditi korekcije.

Na kraju se, promjenom vrste materijala ili same dimenzije, iskazuje dopušteno naprezanje koje se javlja uslijed opterećenja.

Drugi je put da se npr. uz pomoć Excel-a izradi proračun neke dimenzije prototipnog crteža i ta se vrijednost promjeni na crtežu. To je takozvano parametarsko crtanje koje se koristi u CATA-i, ali i u AutoCAD-u. U AutoCAD-u se na taj način može crtati dvodimenzionalno, tako da se npr. odabirom visine, širine i dubine, prema prostoru, definiraju svi dijelovi objekta, primjerice ormara.

Na slici 5 prikazan je prototipni crtež podnica, bočne stranice, predviđen materijal stražnje strane je lesonit, koji je upušten, kao i ostali dijelovi koji se prilagođavaju dimenzijama bazičnog crteža prema osnovna tri ulazna podatka.

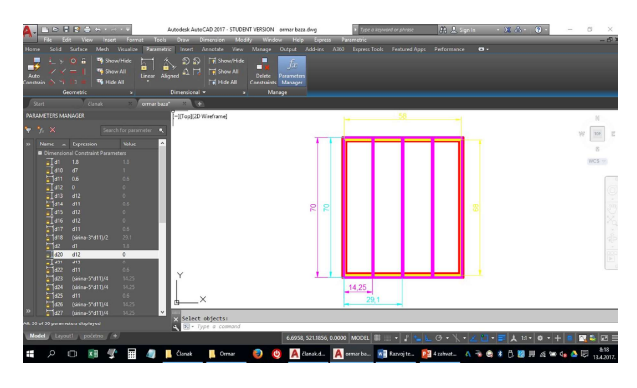

Slika 6 Parametarsko crtanje u AutoCAD-u Figure 6 Parametric Drawing in AutoCAD

Corpus je računalni program za izradu namještaja i konkretno se koristi u Hrvatskoj. Aplikacijom se konstruira i dimenzionira namještaj, odabire dizajn ploča, definira plan rezanja, te direktno šalje na strojnu obradu kao što je piljenje, bušenje, kantiranje i ostalo.

CAD programi imaju i odgovarajuću i važnu primjenu u nastavi. S jedne strane govorimo o usvajanju vještine korištenja samog programa za crtanje, a s druge korištenje samog crteža u nastavi, kako bi se pokazale faze nastajanja uz upotrebu odgovarjučih tehnoloških postupaka. Prednost takve nastave je bolja vizualizacija gradiva, povećana brzina dosezanja zadanog cilja s većom točnošću i povećenom motivacijom za rad i učenje. Učenici vrlo brzo spoznaju svrhu i upotrebljivost predmeta koji su predočili.

# 3. Akcijsko istraživanje – kvantitativno 3. Action research - quantitative

Provedeno je akcijsko istraživanje na uzorku od 52 studenta 1. godine mehatronike nakon završenog kolegija Tehničko dokumentiranje. Postavljena su im sljedeća pitanja i dobiveni su ovi rezultati:

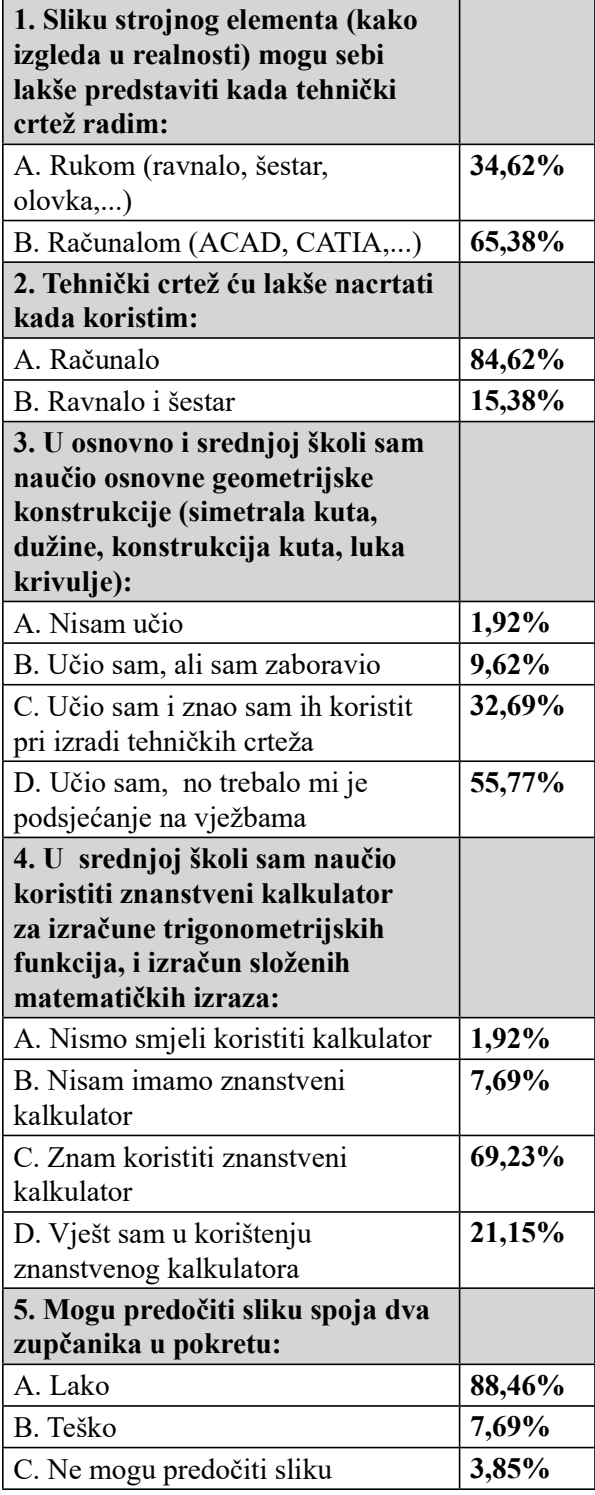

# 4. Zaključak

# 4. Conclusion

Iako 65% studenatai lakše predstavljaju trodimenzionalnu stvarnost crtajući proizvod računalom isto tako 35% njih smatra da će to moći lakše kada nacrtaju proizvod rukom, lakše im je koristiti računalo, jer crtanje rukom je "teško". Samo 33% studenata osnovne konstrukcije zna koristi, i tek ih na kolegiju Tehničko dokumentiranje stječu na zadovoljavajući način. Izrazito možemo bit zadovoljni što 89 % studenata može predočiti 3D objekt u gibanju, dok 11 % ne može ili teško može što navodi na potrebu testiranja prostornog zora pri upisu na studij. Iako ih 90,2 % tvrdi da znaju koristi znanstveni kalkulator, u praksi je vidljivo da znaju koristiti samo osnovne funkcije i trigonometrijske funkcije dok za složenije zadatke ne koriste mogućnosti kalkulatora.

Prema klasičnom crtanju treba imati poštovanja, bez njega ne bi bilo ni napretka, ono je nezaobilazna karika u nastavi i proizvodnji i danas, ali na stjecanje 3d zora i upoznavanje s osnovnim geometrijskim konstrukcijama. Praktično snalaženje s priborom za crtanje razvija finu motoriku koja je važna za mlade ljude koji će se baviti u svojoj budućnosti tehnikom. Napredak tehnologije omogućio je crtanjem na računalima podizanje na jednu višu razinu tehničkog crtanja i olakšava rad što studenti prepoznaju , a uporaba 3D pisača revolucionira proizvodnju. U sklopu poučavanja i učenja tehničkog crtanja neophodno je slijediti metodički put od klasično crtanje do crtanje na računalima kako bi se osposobili vidjeti gotov proizvod u pokretu i proizvod prenijeti na crtež. Naša očekivanja da su studenti vješti u uporabi kalkulatora moraju se promijeniti, te je i osnovna poduka u radu s znanstvenim kalkulatorom potrebna. Nameće se i potreba utvrđivanja psiho motoričkih i vizualnih sposobnosti budućih studenta koji moraju moći predočiti proizvod u prostoru (3D) na kojem rade prije upisa studija.

#### 6. Reference

#### 6. Refrences

- [1.] Gindis, E.; Up and Running with AutoCAD® 2012 2D and 3D Drawing and Modeling; Copyright © 2012 Elsevier Inc.
- [2.] Koludrović, Ć.; Koludrović, I.; Koludrović, R.: Tehničko crtanje u slici – s kompjutorskim aplikacijama, Centar za dopisno obrazovanje, Birotehnika, Zagreb, 1994.
- [3.] Kovač, B.: Tehničko crtanje Priručnik za kovinsku struku, Školska knjiga, Zagreb, 1967.

Hrvoje Galijan

- [4.] Lučić, M.; Tehničko crtanje s AutoCADom; naklada Lučić, Osijek, 2012.
- [5.] Opalić, M.; Kljajin, M.; Sebastijanović, S.;Tehničko crtanje – sveučilišni udžbenik, Zagreb/Slavonski Brod, 2002.
- [6.] Pilipović, A.; Rujnić-Sokelec, M.; Aditivne tehnologije priručnik za učenike, Zagreb, 2016.
- [7.] Kljajić, M Opalić M.: Inženjerska grafika sveučilišni udžbenik , Strojarski fakultet u Slavonskom brodu, Slavonski broj, 2016.

# AUTORI ‧ AUTHORS

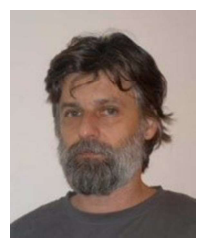

#### Hrvoje Galijan je rođen u Zagrebu gdje završava osnovnu i srednju školu. Već u osnovnoj školi pokazuje interes za geometriju. Nastavio se baviti tehničkim crtanjem u tehničkoj

školi gdje dobiva prve ozbiljnije upute za crtanje. Zainteresiranost za tehniku se nastavlja, tako da je upisao FSB u Zagrebu, a kao novi student ulaže prema skromnim mogućnostima u pribor za crtanje. Pred kraj fakulteta ulazi u svijet sasvim novog načina crtanja, crtanja na računalu. Zapošljava se u strukovnoj tehničkoj školi gdje predaje tehničko crtanje. Angažiran je za izradu zadataka za Međužupanijsko i Držano natjecanje u strojarstvu, tako da zadnjih šest godina isključivo samostalno izrađuje zadatke za natjecanja. Uz održavanje seminara iz AutoCAD-a promoviran je u profesora mentora, a nakon pet godina u profesora savjetnika. Paralelno radi na TVZ-u kao vanjski suradnik, gdje kao asistent drži vježbe iz Tehničkog dokumentiranja i Mehatroničkih strojnih elemenata. Već je drugu godinu voditelj Županijskog stručnog vijeća za srednje strukovne škole Grada Zagreba.

#### Korespodencija

hrvoje.galijan@tvz.hr

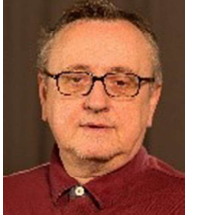

#### Goran Sirovatka

Goran Sirovatka je rođen 1960. u Zagrebu, gdje je završio MIOC i diplomirao na Prirodoslovno matematičkom fakultetu u Zagrebu, odjel matematike, smjer primijenjena matematika i

mehanika. Prije dolaska na Tehničko veleučilišne u Zagrebu, radio je kao nastavnik u osnovnoj školi Bukovac, bio je asistent na predmetima programiranje i numeričke metode na Vojnoj akademiji KoV u Zagebu, urednik matematike i informatike, te pomoćnik glavnog urednika nakladničkog sektora Školske knjige za izdanja u prirodoznanstvenom i tehničkom području. Radio je kao ravnatelj NCVVO. Predavao je na Filozofskom fakultetu, Učiteljskom fakultetu, Tehničkom veleučilištu u Velikoj gorici i Tehničkom Veleučilištu u Zagrebu, predmete iz područja računalne tehnologije, upravljanje znanjem, mrežnim tehnologijama. Studira na doktorskom studiju u Zadru na Odjelu pedagogije, bavi se istraživanjem u području obrazovanja odraslih uporabom e-tehnologija. Certificirani je trener za obrazovanje odraslih ASOO. Vodi i organizira međunarodne treninge za obrazovanje odraslih i vodi Centra za cjeloživotno učenje Tehničkog veleučilišta u Zagrebu.

# Korespodencija

goran.sirovatka@tvz.hr